## **Inhaltsverzeichnis**

- [1](#Newsletter_Email_Tool_.28CleverReach.29) [Newsletter Email Tool \(CleverReach\)](#Newsletter_Email_Tool_.28CleverReach.29)
- [2](#Wordpress_.2B_Shop_.28SGO-Stiftung_.26_SGO-Verein.29) [Wordpress + Shop \(SGO-Stiftung & SGO-Verein\)](#Wordpress_.2B_Shop_.28SGO-Stiftung_.26_SGO-Verein.29)
	- ❍ [2.1](#page--1-0) [Wordpress Grundfunktionen](#page--1-0)
	- ❍ [2.2](#page--1-0) [Webshop Grundfunktionen](#page--1-0)
- [3](#Wallee_.28Rechnungen.2C_Einzahlungsscheine.2C_Mahnwesen.2C_....29) [Wallee \(Rechnungen, Einzahlungsscheine, Mahnwesen, ...\)](#Wallee_.28Rechnungen.2C_Einzahlungsscheine.2C_Mahnwesen.2C_....29)
- [4](#page--1-0) [Anwendungsbeispiele](#page--1-0)
	- ❍ [4.1](#L.C3.B6sungen) [Lösungen](#L.C3.B6sungen)

# **Newsletter Email Tool (CleverReach)**

- 1. [Email Tool, CleverReach Grundkentnisse](http://wiki.servicechampion.com/app/wiki/0/de/index.php?title=Email_Tool,_CleverReach_Grundkentnisse)
- 2. [Newsletter per E-mail, basierend auf Clever Reach vorbereiten und versenden](http://wiki.servicechampion.com/app/wiki/0/de/index.php?title=Newsletter_per_E-mail,_basierend_auf_Clever_Reach_vorbereiten_und_versenden)

# **Wordpress + Shop (SGO-Stiftung & SGO-Verein)**

#### **Wordpress Grundfunktionen**

Folgende Kategorien in der linken Seitenleiste von Wordpress gehören zu den Wordpress Grundfunktionen: **Beiträge | Medien | Seiten | Benutzer**

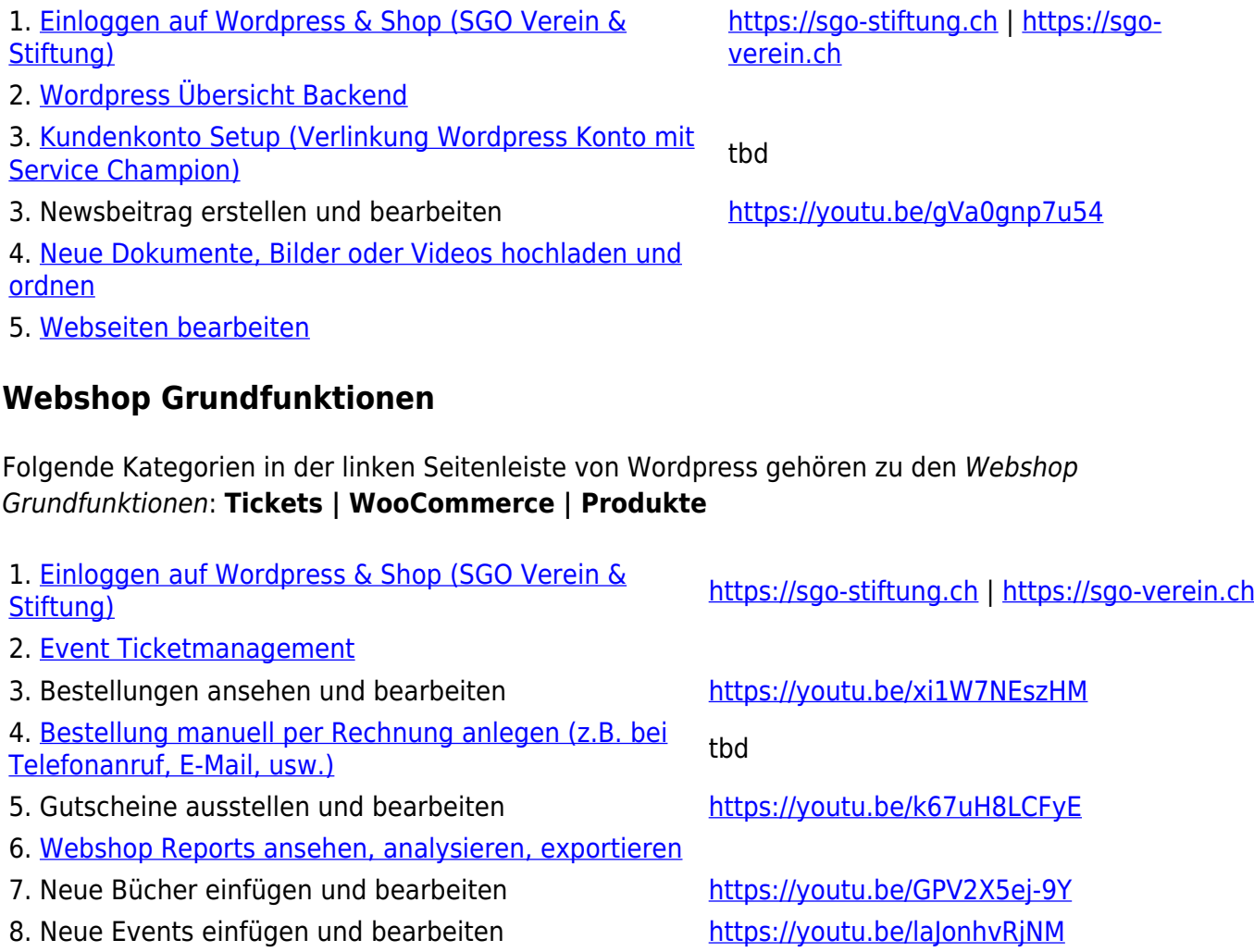

9. Event-Dokumente hochladen für Teilnehmer

10. Event-Teilnehmerliste ausdrucken https://youtu.be/5zAJSMGHzQq

11. Jahresrechnungen auslösen von dem antibolismen tbd

9. Event-Dokumente nochladen für Teimenmer ab abbei Training-Day 6. Juni (Präsentation, Zusammenfassung)

## **Wallee (Rechnungen, Einzahlungsscheine, Mahnwesen, ...)**

1. Einloggen auf Wallee <https://app-wallee.com/user/login>

- 2. Space auswählen (Accountauswahl Stiftung oder Verein) [https://youtu.be/vj\\_yZWPDXjw](https://youtu.be/vj_yZWPDXjw)
- 3. Rechnungsprozess Überblick that the state that the state of the state of the state of the state of the state of the state of the state of the state of the state of the state of the state of the state of the state of the
- 
- 5. Mahnwesen tbd Phase 2

4. Transaktionen verwalten [https://youtu.be/vj\\_yZWPDXjw](https://youtu.be/vj_yZWPDXjw)

# **Anwendungsbeispiele**

1. Du hast gerade Zeit und Lust dich schon dem Design für den Newsletter vom Herbst Anlass zu widmen. Was kannst du schon jetzt machen?

2. Wie testest du ob der Newsletter responsiv ist?

3. Du möchtest allen Mitgliedern frohe Ostern wünschen. Was tust du?

4. Du möchtest allen weiblichen Mitgliedern ein interessantes Fachreferat zukommen lassen. Wie erreichst du das?

5. Bitte erstelle eine e-Mailkampagne. Die Kampagne ist an alle SGO-Mitglieder adressiert und beinhaltet zwei Mails mit 5 Tagen Abstand. Informiere dabei die SGO-Mitglieder, dass sich die Anmeldung für Events und das Bestellen von Fachliteratur in Kürze verändern wird.

6. Du erhälst einen Anruf von einem Kunden. Der Kunde will die zuvor getätigte Bücher-Bestellung stornieren. Wie gehst du vor?

7. Ein Event steht vor der Tür. Wie lädst du die aktuelle Teilnehmerliste herunter?

8. Ein neuer Event sollte auf der Website publiziert werden. Wie funktioniert das?

9. Ein Buch hat einen neuen Preis. Wie änderst du den Preis im Webshop?

10. Du willst die offenen Rechnungen einsehen. Wo und wie kannst du sie sehen?

11. Dich interessieren die monatlichen Statistiken von den Bücherverkäufen. Wo findest du diese Statistiken?

### **Lösungen**

[Lösungen Training Part 3](http://wiki.servicechampion.com/app/wiki/0/de/index.php?title=L%C3%B6sungen_Training_Part_3)